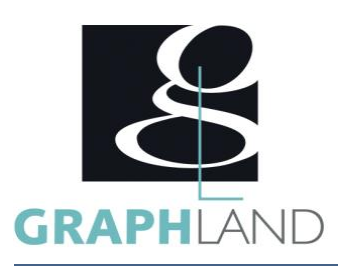

# **SketchUp - Architecture + BIM Modeler** SKETArchiBIM

## **Objectifs**

Modéliser efficacement, Comprendre le BIM, Collaborer en IFC

## **Public Visé**

Tout public (demandeur d'emploi, salarié, entreprise, fonctionnaire et Avoir suivi une formation d'initiation sur ce logiciel OU Connaître les étudiant)

## **Méthodes et moyens pédagogiques**

En présentiel ou à distance, de 1 à 2 personnes, des salles dédiées à la formation, PC et logiciel fournis par stagiaire, attestation de suivi de stage, évaluations formatives à l'issue des différentes séquences et sommative à la fin de session 1 formateur expérimenté. Support

## **Qualification Intervenant(e)(s)**

Formateur Expéomen té

## **Pré Requis**

fonctionnalités de base du logiciel listées dans le programme d'initiation

## **Parcours pédagogique**

JOUR 1 LE MODELAGE DIRECT RAPPELS

- RAPPELER LES BASES DE SKETCHUP
- Modélisation 2D 3D
- Outils de modification
- La 3D Warehouse
- GERER LES IMPORTS / EXPORTS
- Importer une image (JPEG, TIFF)
- Importer un dwg (Gestion des calques)
- Exporter en dwg
- MODELISER UN BATIMENT D'APRES UNE PHOTO
- Utiliser la photo adapter
- Placer les axes
- Dessiner en perspective
- RENDRE LE PROJET
- Les ombres
- Les styles
- Les plugins
- JOUR 2 ANIMER VOTRE PROJET
	- **CREER UNE VISITE VIRTUELLE**
	- Créer une caméra
	- Les scènes
	- Animation : visite virtuelle
	- Régler les transitions entre les scènes et les délais entre les scènes
	- Animation en boucle
	- Animation suivre un chemin grâce au plugin : courbe de Bézier Spline
	- $\bullet$
	- Animation avec des plans de section
	- Exporter une animation
	- **. INSERER UN PROJET**
	- Dans un site : Le "bac à sable"
	- Le modèle 3D SketchUp dans Google Earth
	- Insérer les bâtiments à proximité
- JOUR 3 LA LOGIQUE BIM

**GRAPH LAND - Numéro de déclaration d'activité (ne vaut pas agrément de l'état) : 826903297.69** 

**GRAPH LAND LYON (Siège)** Tél. 04 72 10 96 20

GRAPH LAND - 26 RUE ARTHUR - 69004 LYON - 69004 LYON - 69004 LYON - 69004 LYON - 69004 LYON - 69004 LYON - 690<br>Lyon - 69004 LYON - 69004 LYON - 69004 LYON - 69004 LYON - 69004 LYON - 69004 LYON - 69004 LYON - 69004 LYON - $T_{\text{c}}$  and  $\alpha$  of  $\alpha$  factor internet internet :  $\alpha$  or  $\alpha$  internet internet internet internet internet internet internet internet internet internet internet internet internet internet internet internet internet i Société par actions simplifiée au capital de 42 112 - N° TVA Intra. : FR 28 378889927 - Code NAF : 7112B

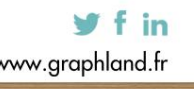

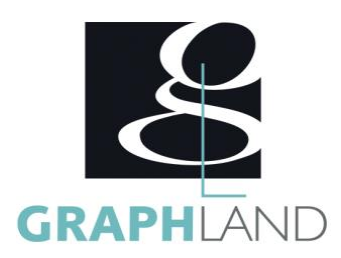

- COMPRENDRE LE BIM
	- C'est quoi le BIM ?
	- Comparaison avec les autres logiciels
	- Pourquoi choisir SketchUp ?
	- Les normes BIM
- RAPPEL SUR L'OUTIL DE BASE
	- Outils de créations
	- Outils de modification
	- Outils de gestion : calques, structure
	- Le géoréférencement
	- Les fenêtres Info sur l'entité, Calques et Structure
	- Les groupes et les composants
	- Les booleens
	- Les plugins utiles (solid inspector)
- OPTIMISER SA PRATIQUE
	- Démarrage / Modèles / Personnalisation
	- Espaces de travail et interface
	- Les panneaux
	- La structure, les sélections
	- Navigation 3D / styles visuels
	- Imports / Exports
	- Gestion des gabarits

JOUR 4 - BIMIFIER VOS ELEMENTS

- LE BIM DANS SKETCHUP
	- La classification IFC
	- Export IFC
	- Import IFC
	- Génération d'un rapport
	- Ouvrir le rapport dans Excel
	- La collaboration
	- Les Plugins BIM
- GERER LES BIBLIOTHEQUES
	- Les calques
	- Le mode couleur par calque
	- Plugin Rename by layer
	- Les groupes et composants avec attributs
	- Gestions des bibliothèques
	- Importer des objets BIM avec attributs
- CREER DES COMPOSANTS DYNAMIQUES
	- Qu'est-ce qu'un composant dynamique
	- Fondamentaux de la création de composants
	- dynamiques
	- Position, Taille et Rotation
	- OnClick et Hidden
	- Materials
	- Copies
- JOUR 5 PUBLIER UN PROJET
	- COMPRENDRE LA COLLABORATION BIM
		- Le cloud
		- S'inscrire

**GRAPH LAND - Numéro de déclaration d'activité (ne vaut pas agrément de l'état) : 826903297.69** 

**GRAPH LAND LYON (Siège)** Tél. 04 72 10 96 20

GRAPH LAND - 26 RUE ARTHUR - 69004 LYON - 69004 LYON - 69004 LYON - 69004 LYON - 69004 LYON - 69004 LYON - 690<br>Lyon - 69004 LYON - 69004 LYON - 69004 LYON - 69004 LYON - 69004 LYON - 69004 LYON - 69004 LYON - 69004 LYON - $T_{\text{c}}$  and  $\alpha$  of  $\alpha$  factor internet internet :  $\alpha$  or  $\alpha$  internet internet internet internet internet internet internet internet internet internet internet internet internet internet internet internet internet i Société par actions simplifiée au capital de 42 112 - N° TVA Intra. : FR 28 378889927 - Code NAF : 7112B

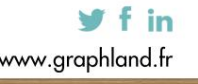

- -

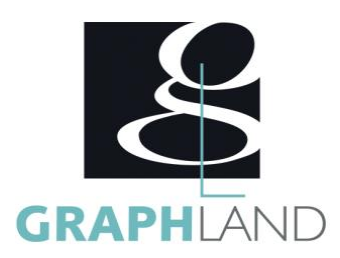

- Exporter son modèle 3D dans Trimble Connect
- Visualiser sur le cloud
- Annoter son modèle dans Trimble Connect
- METTRE EN PAGE UN PROJET DANS LAYOUT
	- L'interface utilisateur de LayOut
		- Préférences et configuration du document
		- Préparer le modèle SketchUp
		- Créer un composant pour une mise en page 3D et  $2D$
		- Dessiner dans LayOut
		- Modifier des formes dans LayOut
		- Les gestionnaires : Couleurs, Style de forme et Motif de remplissage
		- Insérer et mettre en page votre modèle SketchUp dans LayOut
		- Eclater une vue pour éditer ses traits
		- Insérer et mettre à l'échelle une image
		- Coter votre modèle
		- Annoter : Textes et étiquettes
		- Exporter et imprimer dans LayOut
		- Utilisation du Plugin Skalp pour les plans et les coupes
		- Créer une première coupe avec Skalp
		- Créer une bibliothèque de hachures pour votre projet
		- Attribuer une hachure à un layer
		- Importation des scènes Skalp sur Layout
		- Le lien dynamique entre le modèle SketchUp et le Layout

Annoter et coter une coupe et un plan

La formation SKETCHUP - Architecture + BIM permet de s'initier aux fonctionnalités spécifiques de Trimble. Elle peut être dispensée dans nos

## **Méthodes et modalités d'évaluation**

#### PCIE

### **Modalités d'Accessibilité**

Ce programme est accessible aux personnes en situation de handicap (envoyez un email à referenthandicap@graphland.fr).

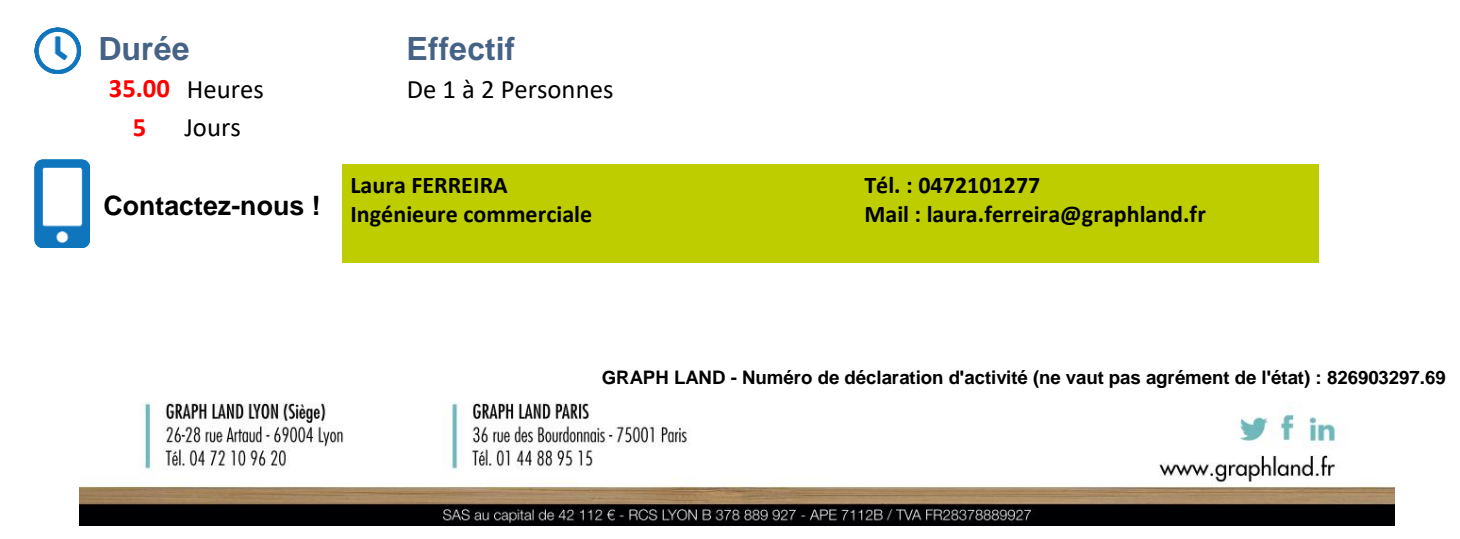